**Biometric Technology Provider**

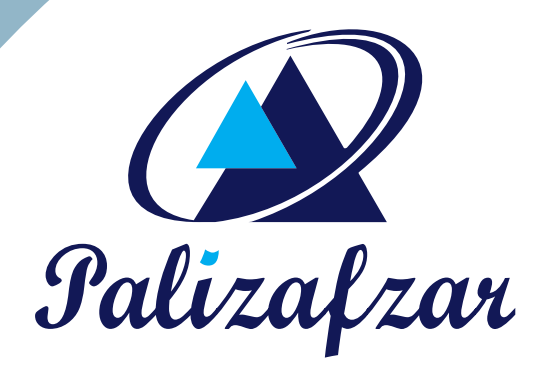

# **Device Console Software**

www.palizafzar.com

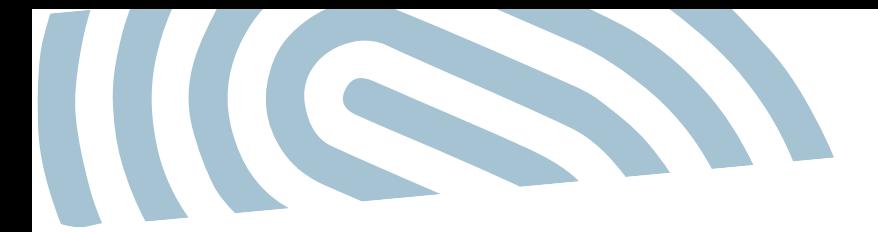

Palizafzar

Time & Attendance Systems Provider

**Palizafzar company created to produce Time and Attendance systems, LED digital billboard, and related systems in the field of hardware and software in 1996. The company specialized groups with laboriously trying to improve the quality, and supply products to the Iranian market.** 

**www.palizafzar.com**

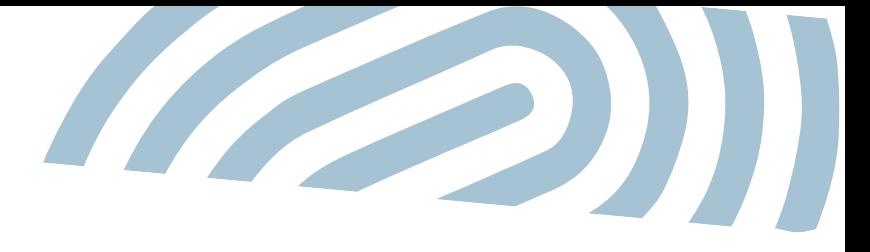

### & Device Console Software

## Index

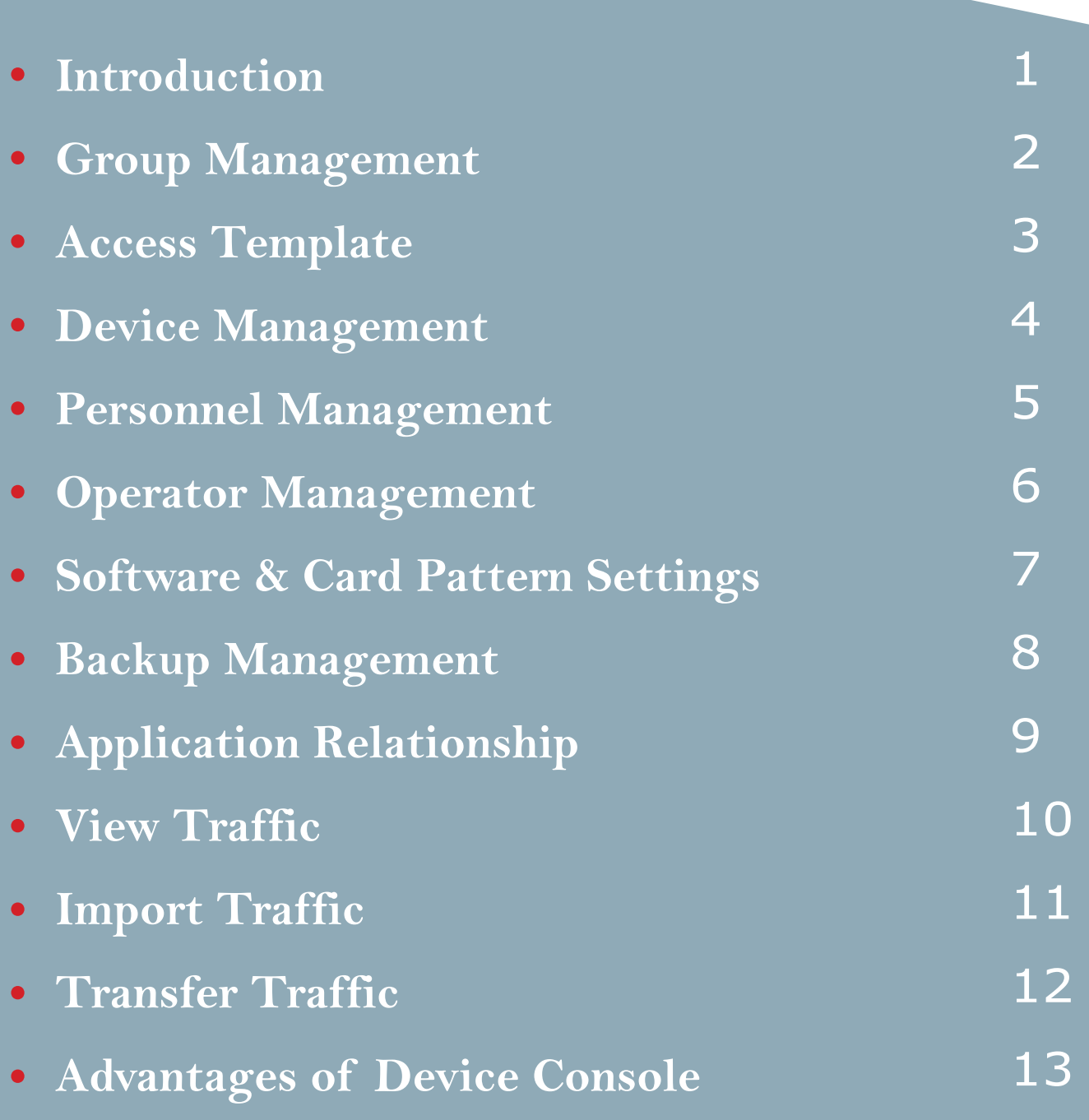

## **Introduction**

**Device Console Software is a service that provides a congenial environment for managing the identification information of employees, such as fingerprints, faces, cards, and password, regardless of the type of identification accepted on the device, as well as the standards used.**

**Our goal is adding new devices to the service that support the new device by only adding an extension to the Device Console Software. Also, many of our companies and clients have their enterprise portals, so they want to manage their devices through their enterprise portals. Therefore, Console Software designed as a Windows-based service that is capable of servicing all networked clients.**

**By default, a user interface provided with the console application, which is just one example of an application that demonstrates the capabilities a user requirement and interacts with the service of the device. Each user can have a dedicated user interface and manage their machines there.i**

**The device console software divided into two general sections: "definitions" and "operations."**

**In the definitions section, the main components of the device console software are defined like Groups, Access Templates, Devices, Personnel, Operators, and Settings.** 

**Also, in the operations section, there are all operations performed by the software, including connection with the application, backup data, monitoring operator activity, monitoring traffic, export traffic file, import traffic, and change password.**

#### **Group Management**

**Group management is accessible through: definitions/ group management.**

**The following image shows the group management window. Here you can do operations related to group like add, edit, and delete. You can see all groups or search for the specific group by entrance search parameters.**

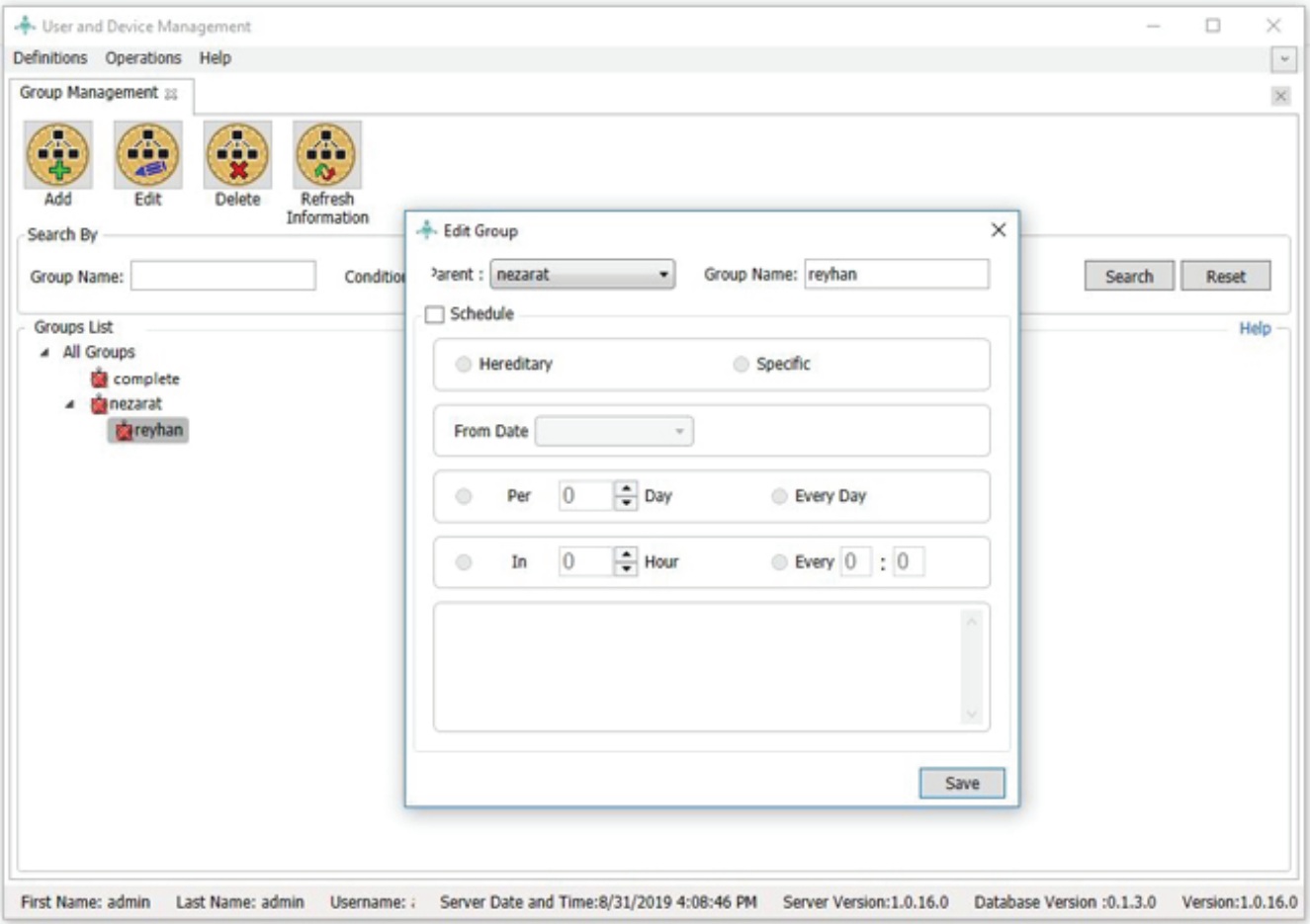

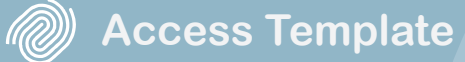

## **Access Template**

**Users can take advantage of software capabilities with different access levels. These access levels are defined by different access template for users.**

**Access templates are accessible from the definitions/ access templates. The following image shows the window for access template. This window allows you to search, add, edit, and delete access template.**

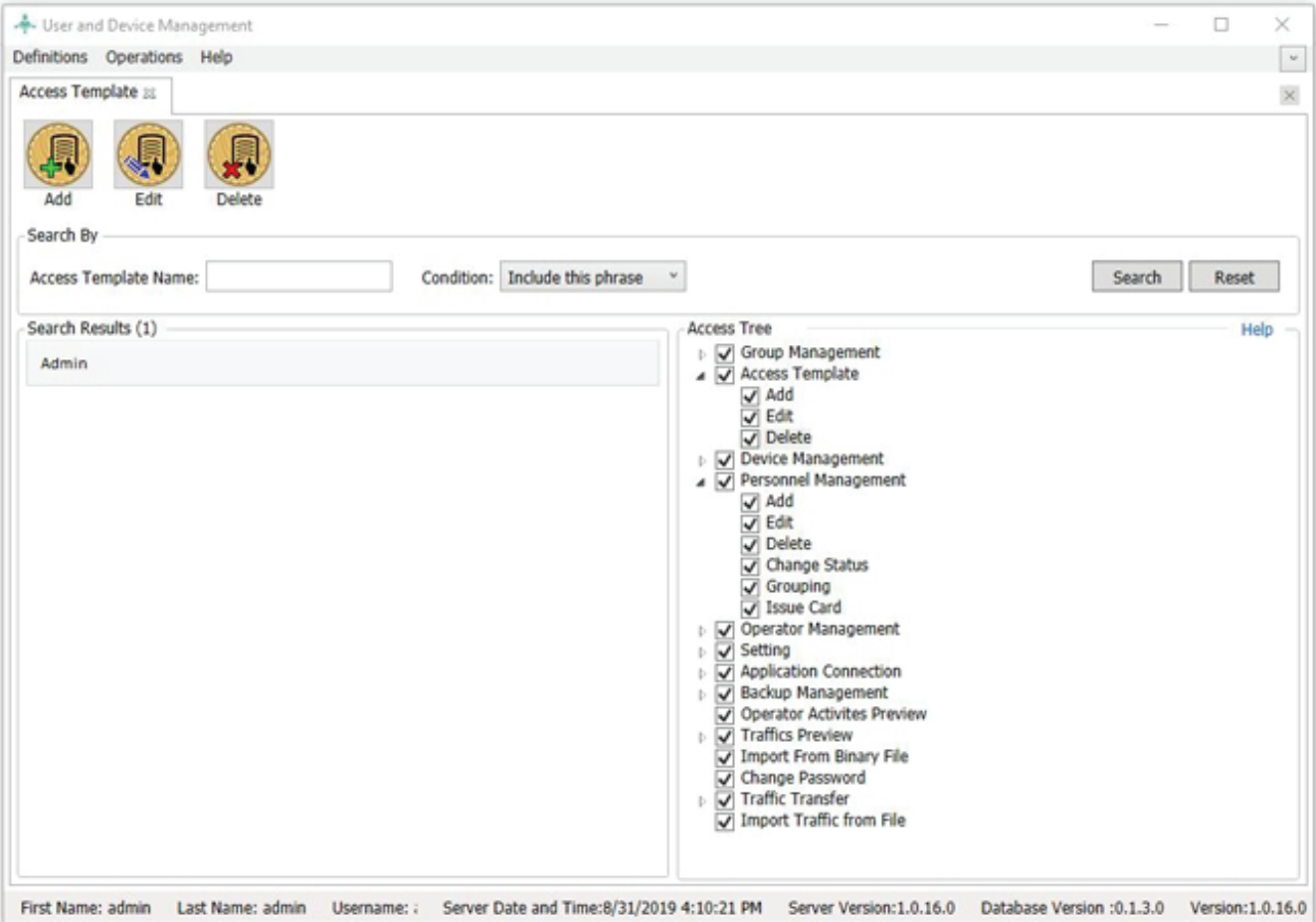

((GS

## **Device Management**

**Device management is accessible from the Definitions / Device Management path.**

**The following image shows the device management window. It performs operations such as search, add, edit, delete, grouping, change status, display device personnel status, receive personnel information from the device, preview before the update, send data to the device, delete personnel information from the device, get traffic, update, stop operations, card templates, and settings.**

**The connection status of the devices shows with green circles (connected) and red circles (disconnected) next to each row.**

**In the search results section, information about the devices is displayed that including device status, device group, device IP address, device version, the total number of personnel and traffic, comment column, and the total amount of traffic in the device that has not been sent to the server yet.**

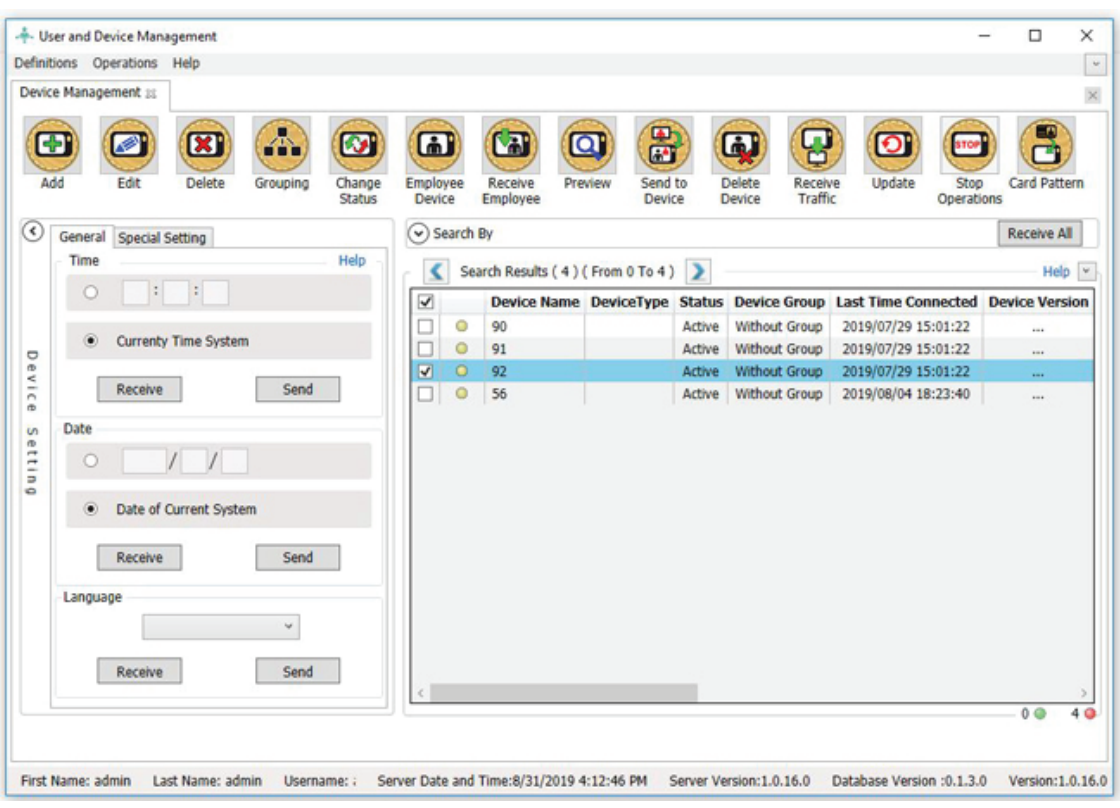

#### **Personnel Management**

**Personnel management is accessible through: Definitions / Personnel Management path.**

**The following image shows the personnel management window. It performs operations such as search, add, edit, delete, change status, grouping, and issuing cards for personnel.**

**The device console software makes it possible to save fingerprint information on the card to retrieve personnel fingerprint information when necessary. In the fingerprint registration form, you can select at least one or all of the personnel fingerprints for registration.**

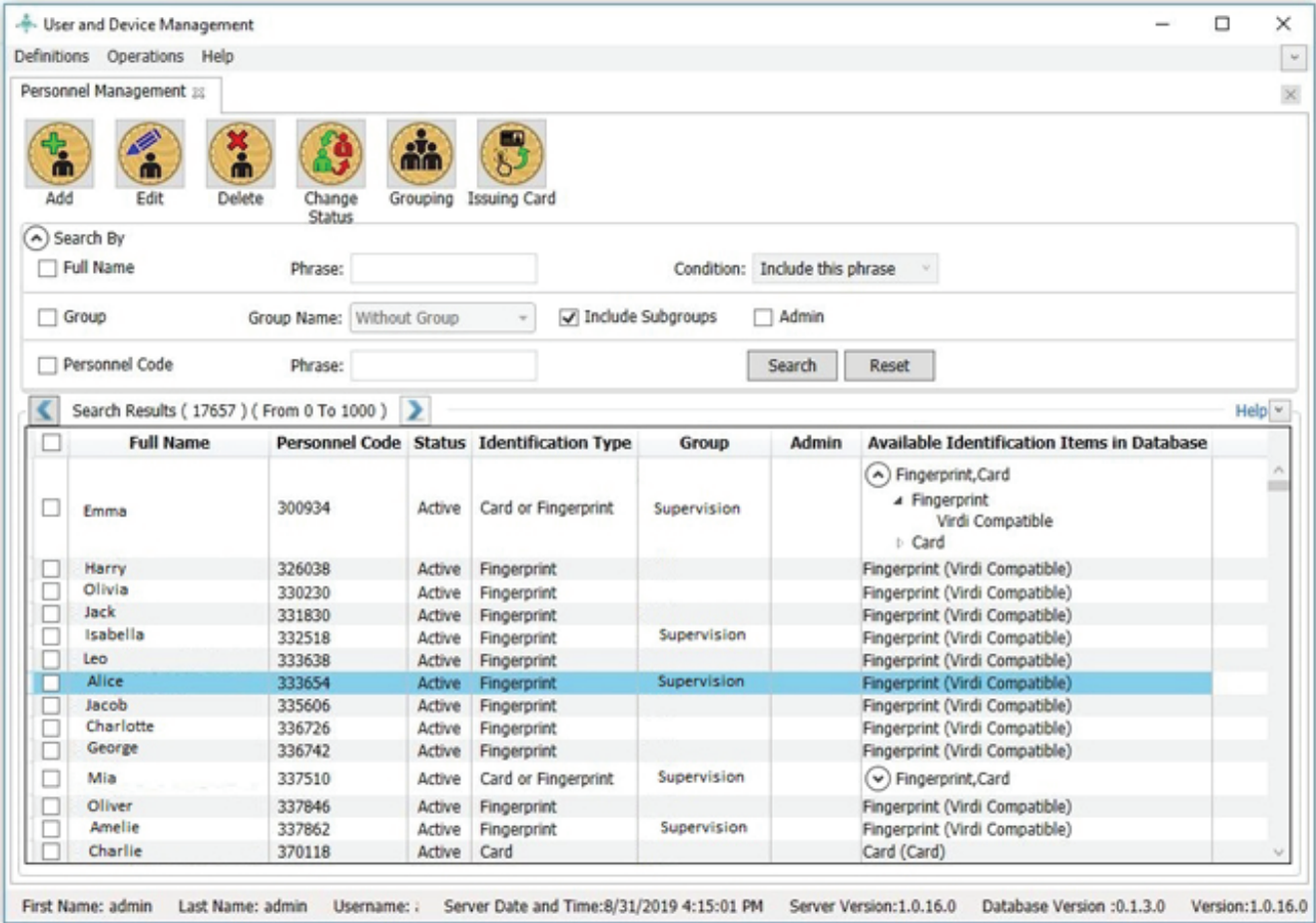

## **Operator Management**

**Operators are personnel who can work with the software according to their level of access. The following image shows the operator management window.** 

**Operator management is accessible through Definitions / Operator Management. It uses for search, add, edit, delete, Reset password, change status, unlock, and eliminate service logs.**

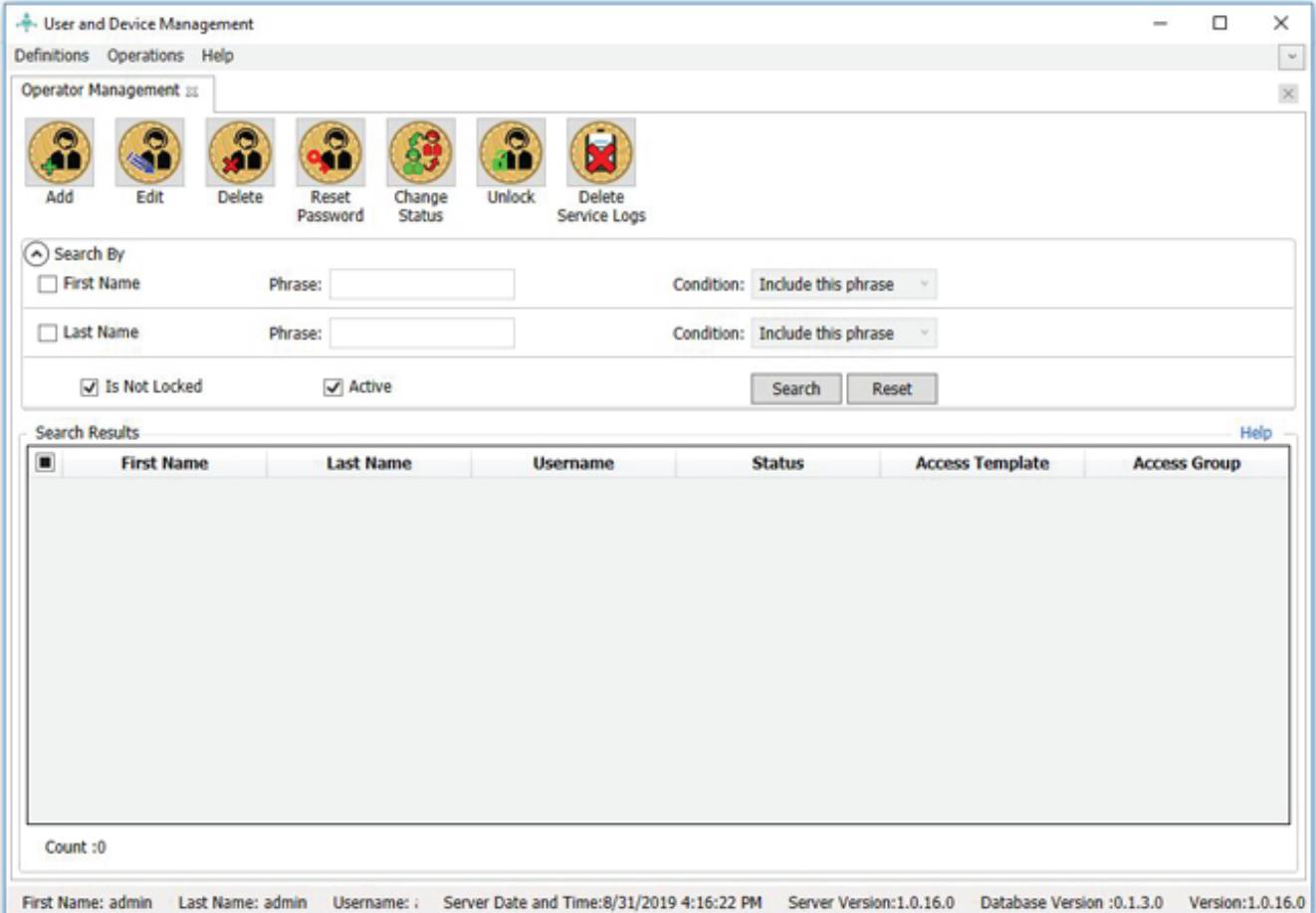

## **Software & Card Pattern Settings**

**Software settings include operator security, user-friendly, personnel security, service logs, and traffic.**

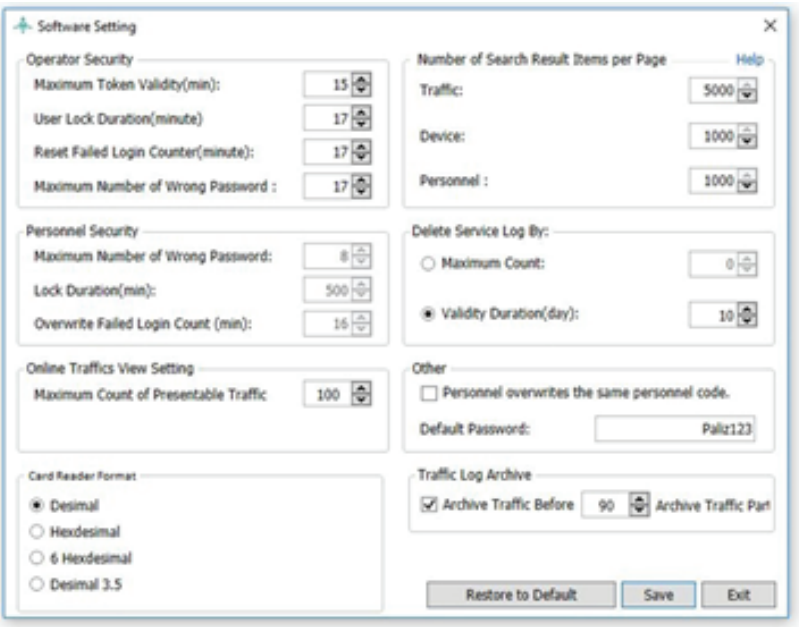

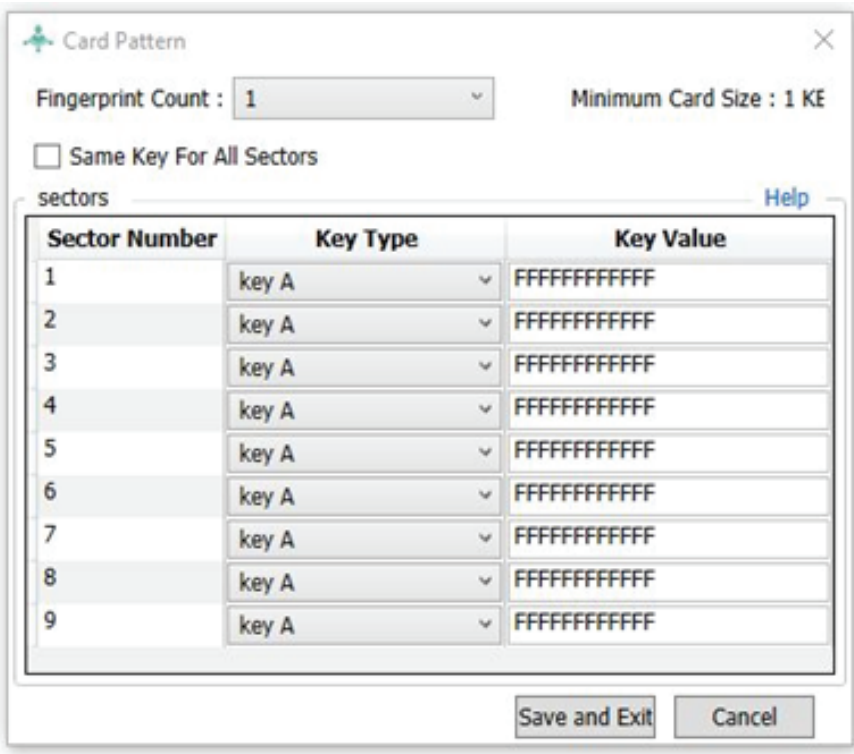

**It is necessary for a predefined pattern to save fingerprint information in the card. The device stores fingerprint information on the card in accordance with the defined model.**

## **Backup Management**

**This section is used to create a backup file from device console information and is accessible from the Operations / Management path.**

**The following image shows the backup management window. You can add, delete, setting, and restore settings in this window. Also, specify how to maintain a backup file through:**

- **The maximum number of backup file saved**
- **Backup file validity per day**
- **Automatic Schedule Backup**

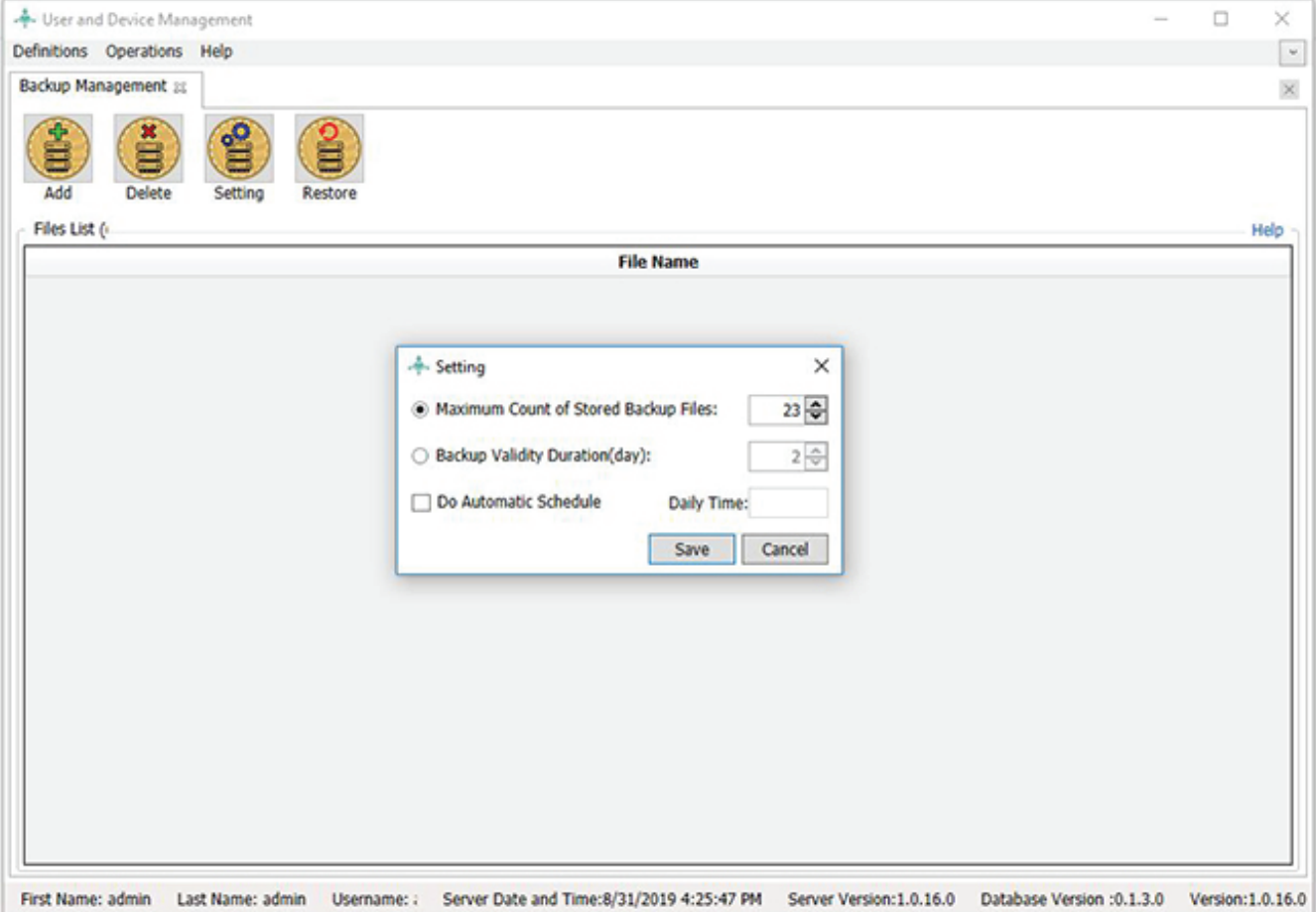

## **Application Relationship**

**Device console software allows other applications to be defined in the application and communicate with devices. Therefore, device log information is sent to these applications.**

**Transfer device information to other applications is accessible through the application/communication path.**

**The following image shows the connection with the application window. You can add, edit, delete, and refresh applications.**

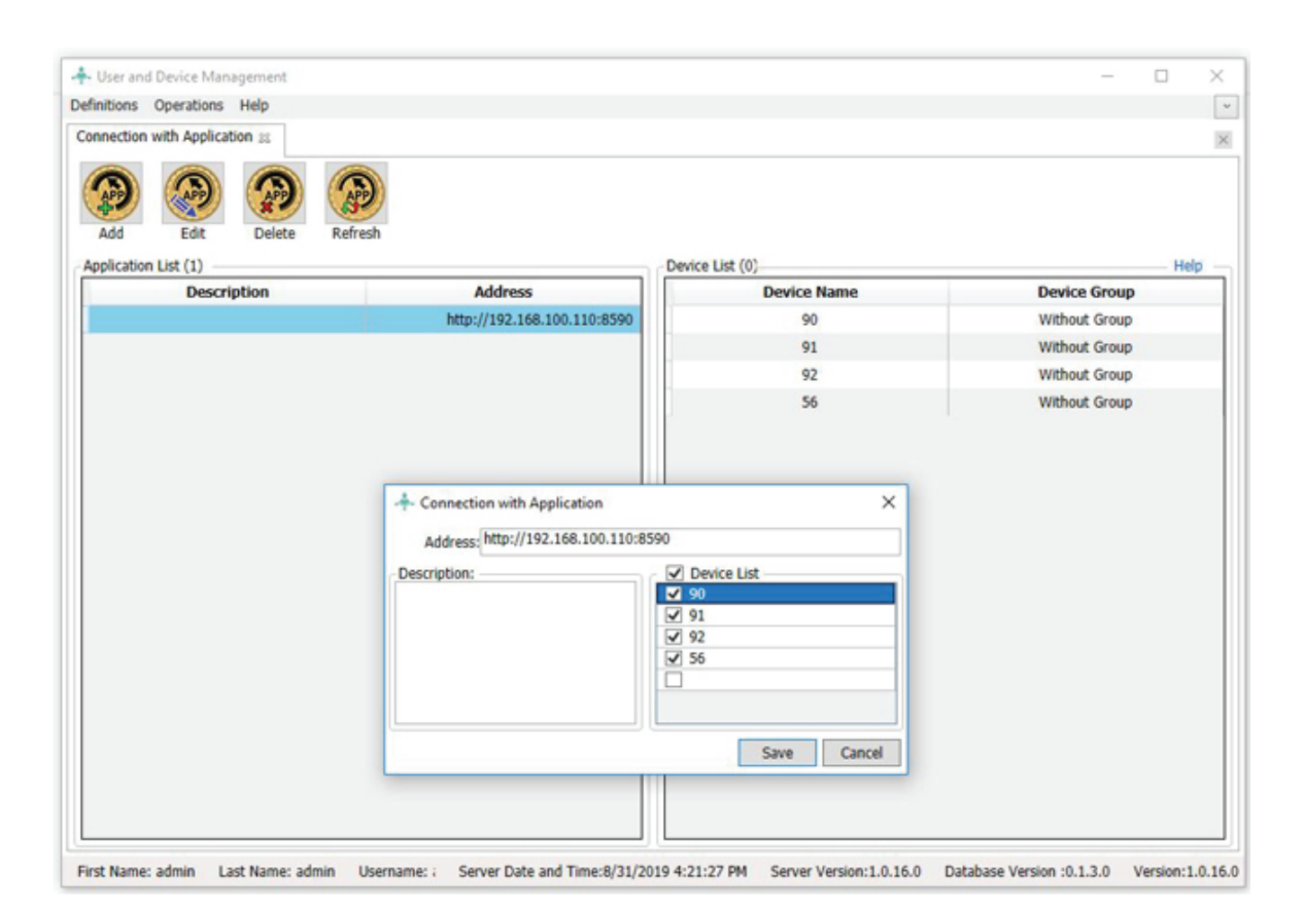

## **View Traffic**

**In this section, the device traffic search by personnel code and time duration.**

**The following image shows the traffic management window. This window is accessible from the Operations / Traffic Management path. Also, operations such as delete, export traffics, and export template can perform.**

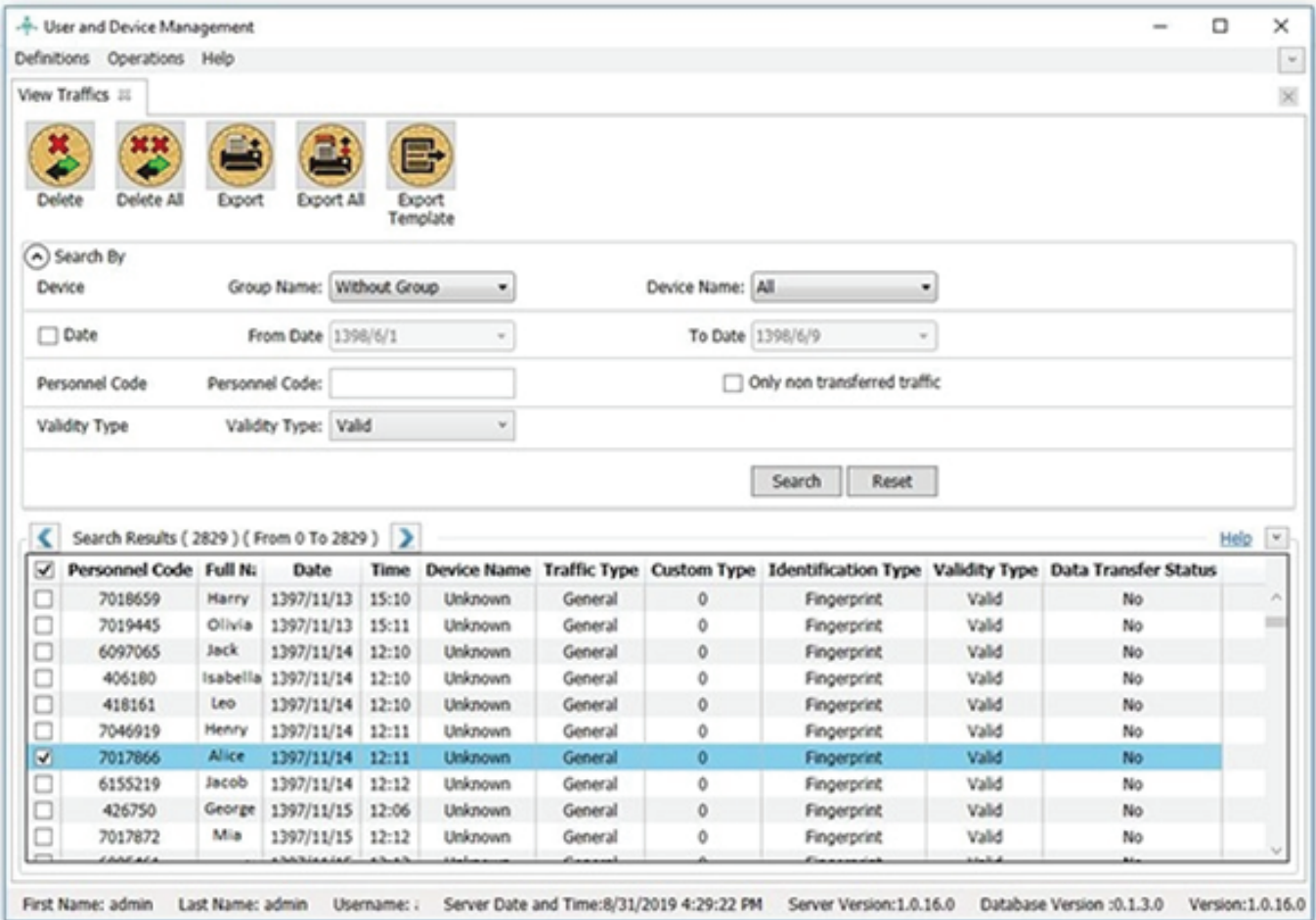

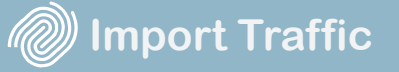

## **Import Traffic**

**In the device console software, it is possible to receive traffic information from the file and add traffic information to the database. Also, you can customize the traffic in the file.**

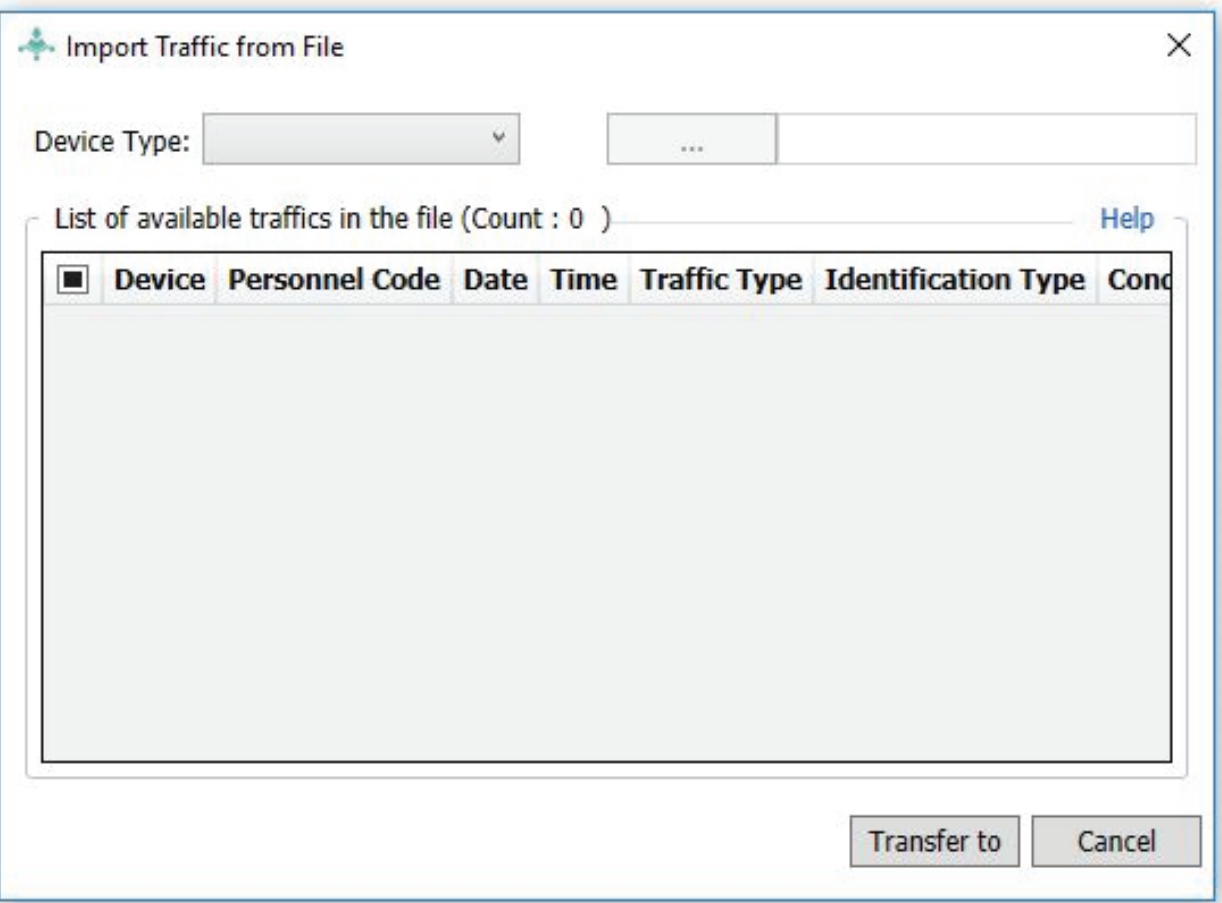

**ISS** 

## **Transfer Traffic**

**In the device console software, it is possible to transfer traffic information from a particular database to another. You can see the list of databases that have been transferred the traffic information previously.**

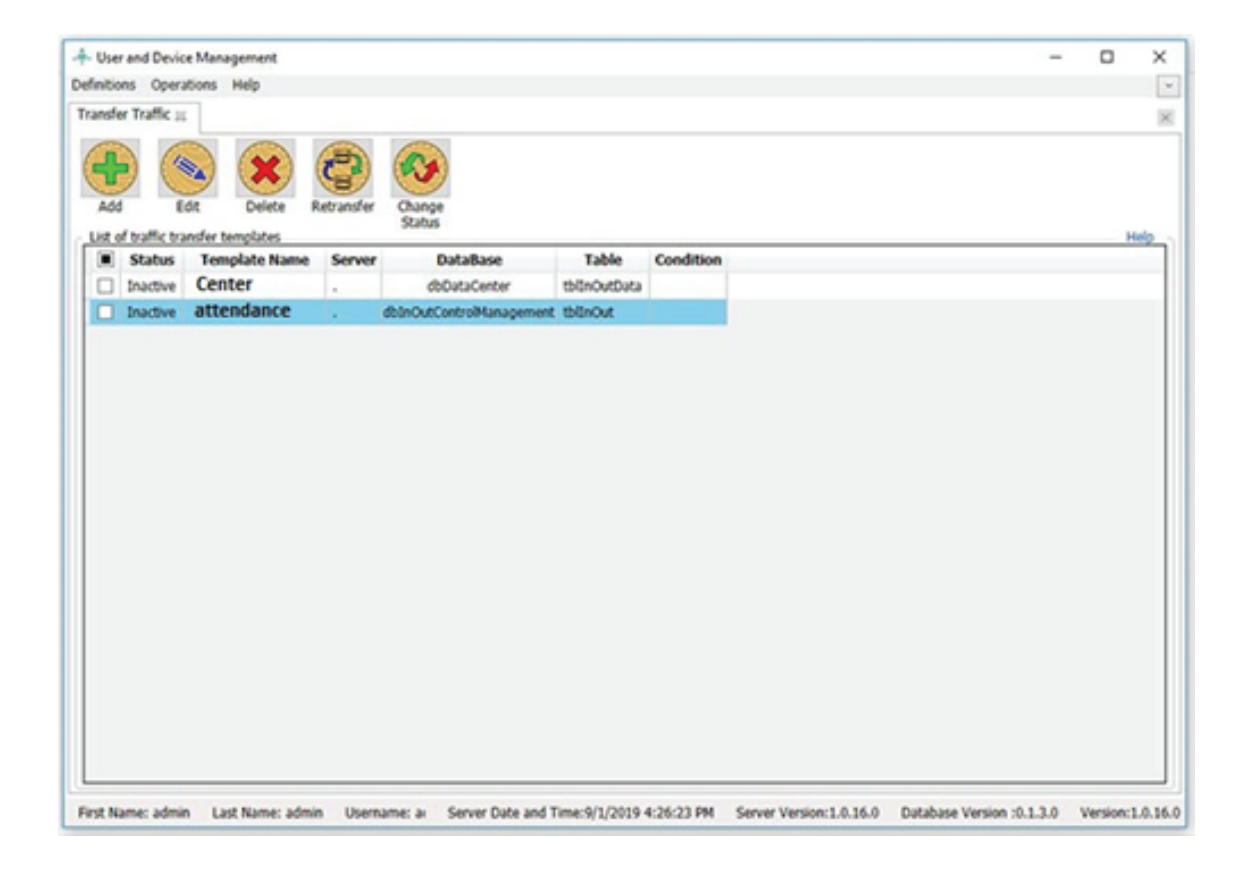

#### **Advantages of Device Console Software**

**In the devices panel, all devices can be selected together. Also, the personnel data can delete generally.**

**In the devices panel, you can receive all the personnel data together.**

**In the devices panel, the total number of personnel, the total number of traffic, and the total number of unsent traffic in each device are evident.**

**Grouping is possible for devices. When personnel is receiving from the device, the related group is assigned to them, and no further grouping is required.**

**The End**

#### **www.palizafzar.com**

**Palizafzar**

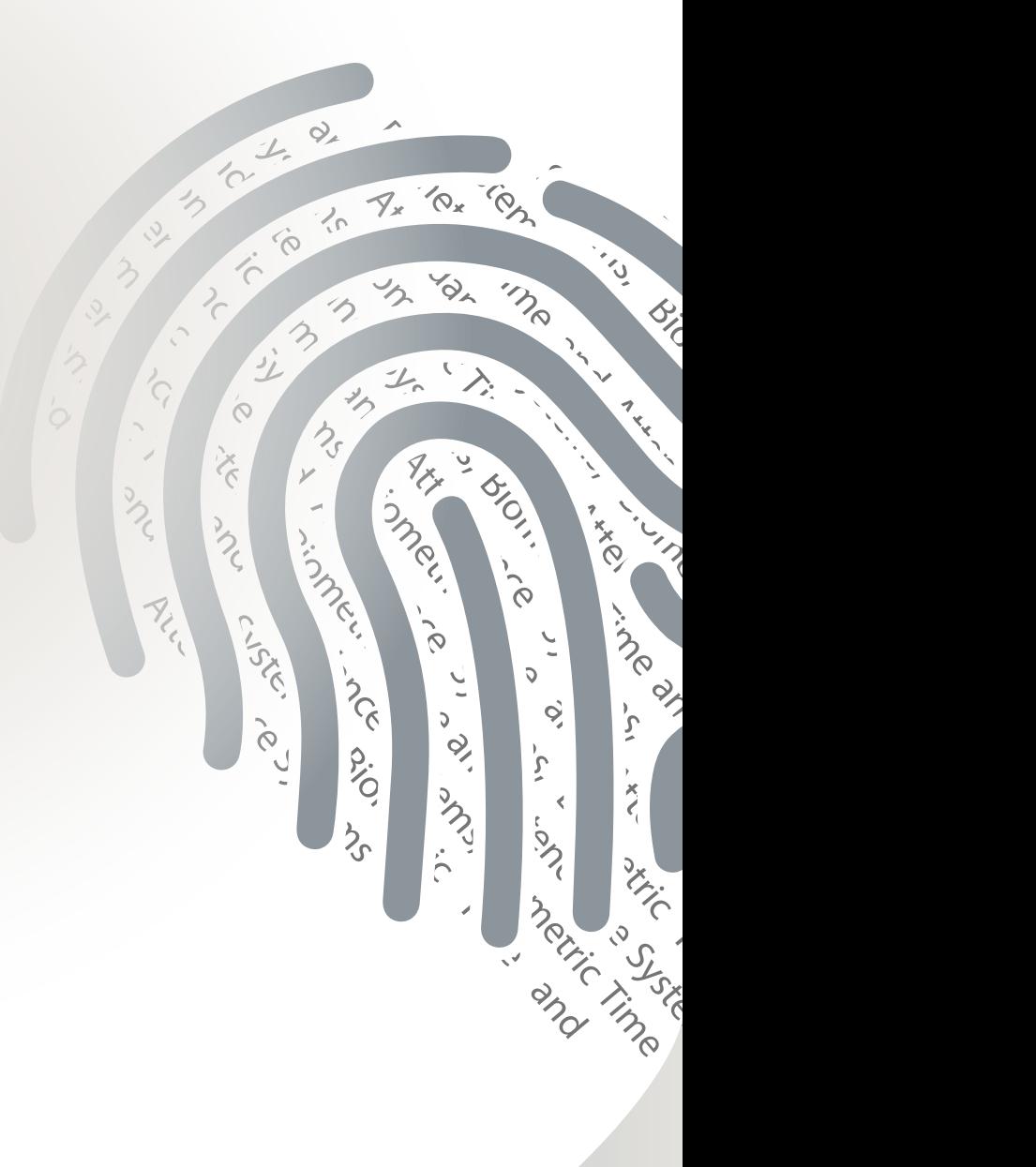